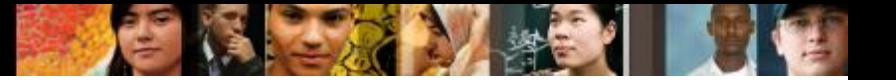

#### **Contents**

- **Chapter 1 :Routing Concepts**
- **Chapter 2: Static Routing**
- **Chapter 3: Dynamic Routing**
- **Chapter 4: Introduction to Switched Networks**
- **Chapter 5: Switch Configuration**
- **Chapter 6: VLANs**
- **Chapter 7: Access Control Lists (ACL)**
- **Chapter 8: DHCP**
- **Chapter 9: NAT for IPv4**
- **Chapter 10: Device Discovery, Management, and Maintenance**
- **Reference: Routing and Switching Essentials v6.0**

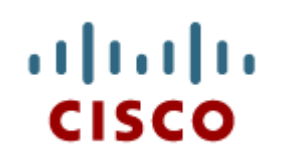

#### Chapter 1: Routing **Concepts**

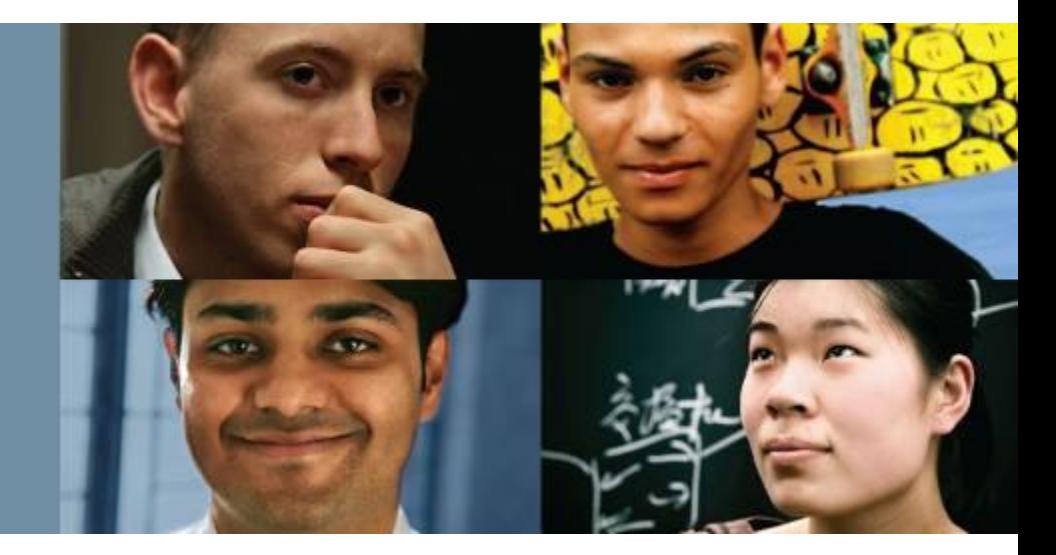

**CCNA Routing and Switching Routing and Switching Essentials v6.0**

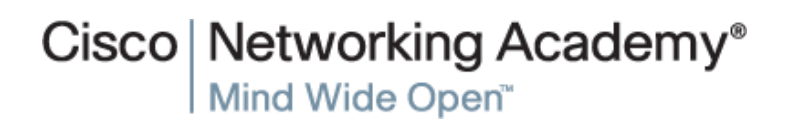

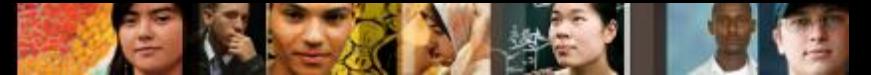

# **Chapter 1 - Sections & Objectives**

## 1.1 Router Initial Configuration

- Describe the primary functions and features of a router.
- Configure basic settings on a router to route between two directly-connected networks, using CLI.
- Verify connectivity between two networks that are directly connected to a router.

## 1.2 Routing Decisions

- Explain the encapsulation and de-encapsulation process used by routers when switching packets between interfaces.
- Explain the path determination function of a router.

## 1.3 Router Operation

- Explain routing table entries for directly connected networks.
- Explain how a router builds a routing table of directly connected networks.
- Explain how a router builds a routing table using static routes.
- Explain how a router builds a routing table using a dynamic routing protocol.

## 1.4 Summary

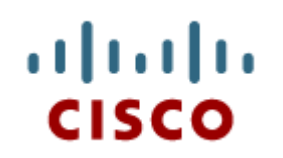

#### 1.1 Router Initial **Configuration**

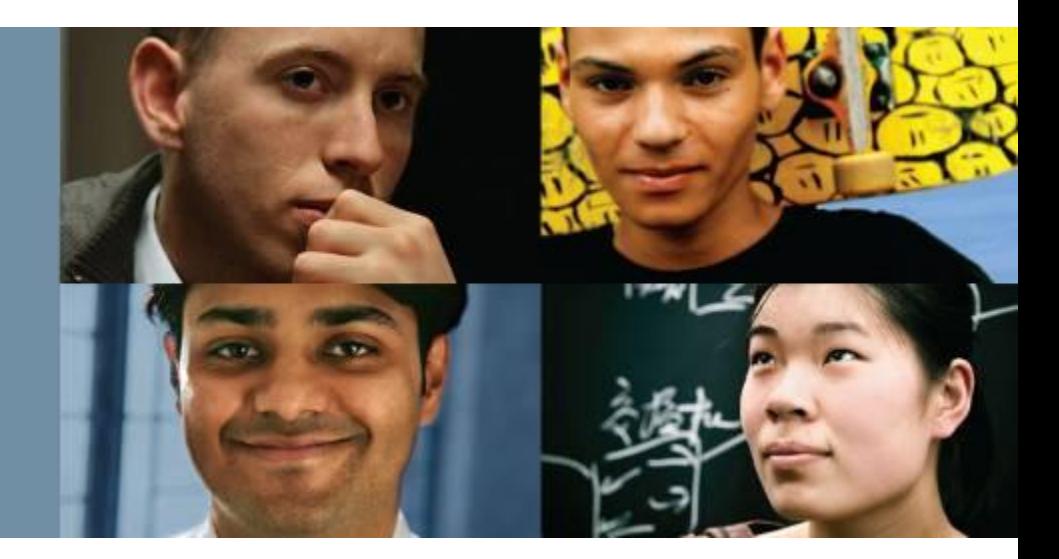

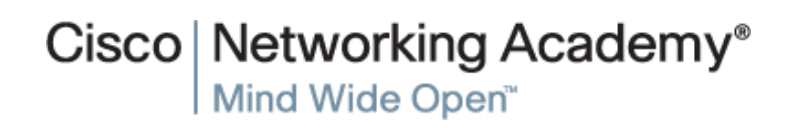

Presentation\_ID **Example 2008** Cisco Systems, Inc. All rights reserved. Cisco Confidential **4** 

#### aludu<br>cisco.

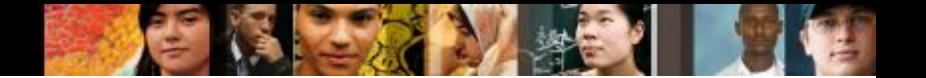

## **Router Functions Characteristicsof a Network**

#### **Network Characteristics**

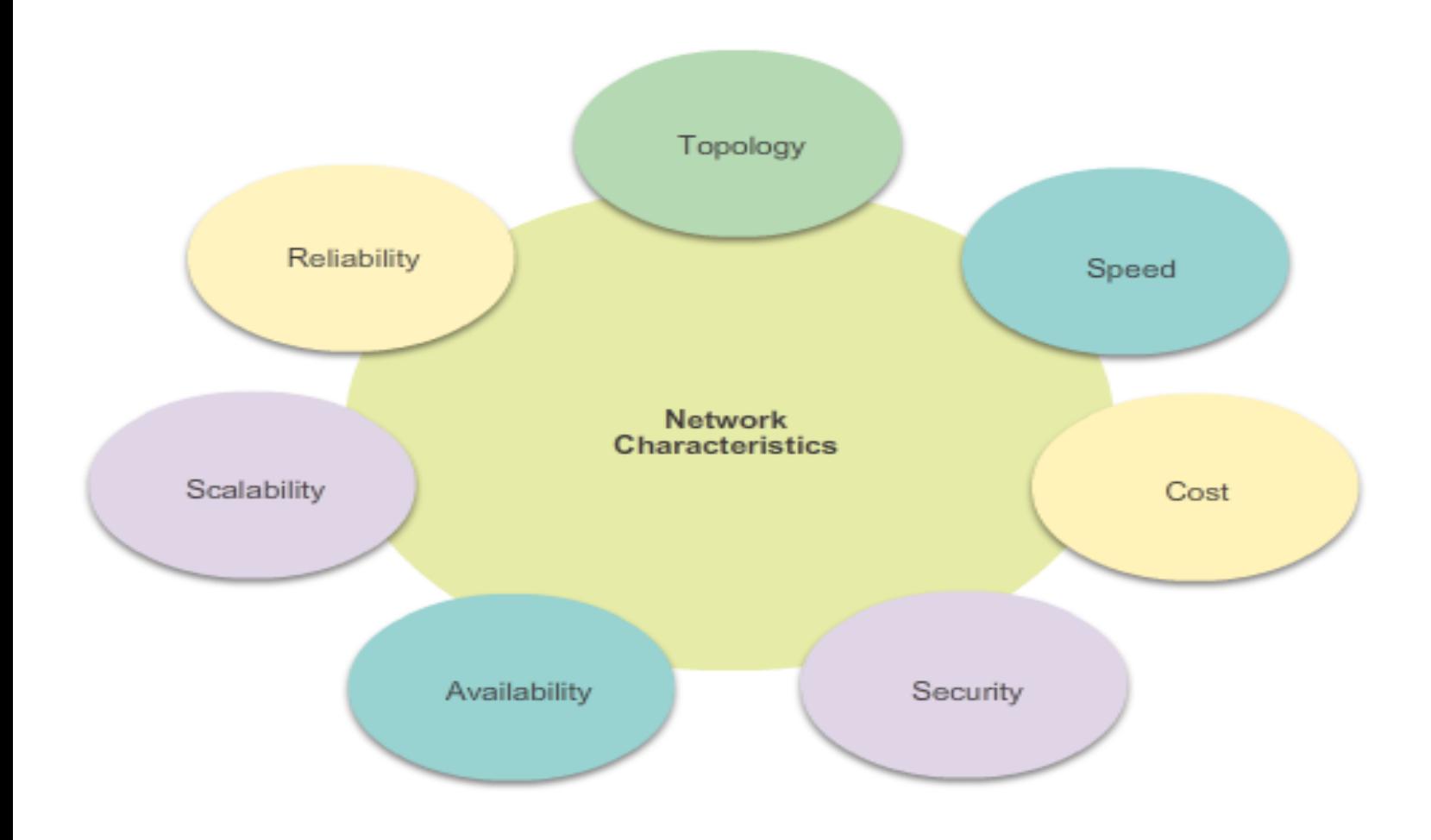

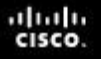

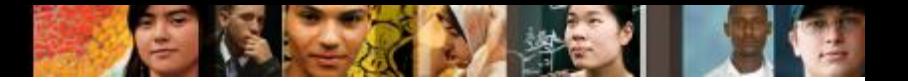

## **Router Functions Why Routing?**

#### The router is responsible for the routing of traffic between networks.

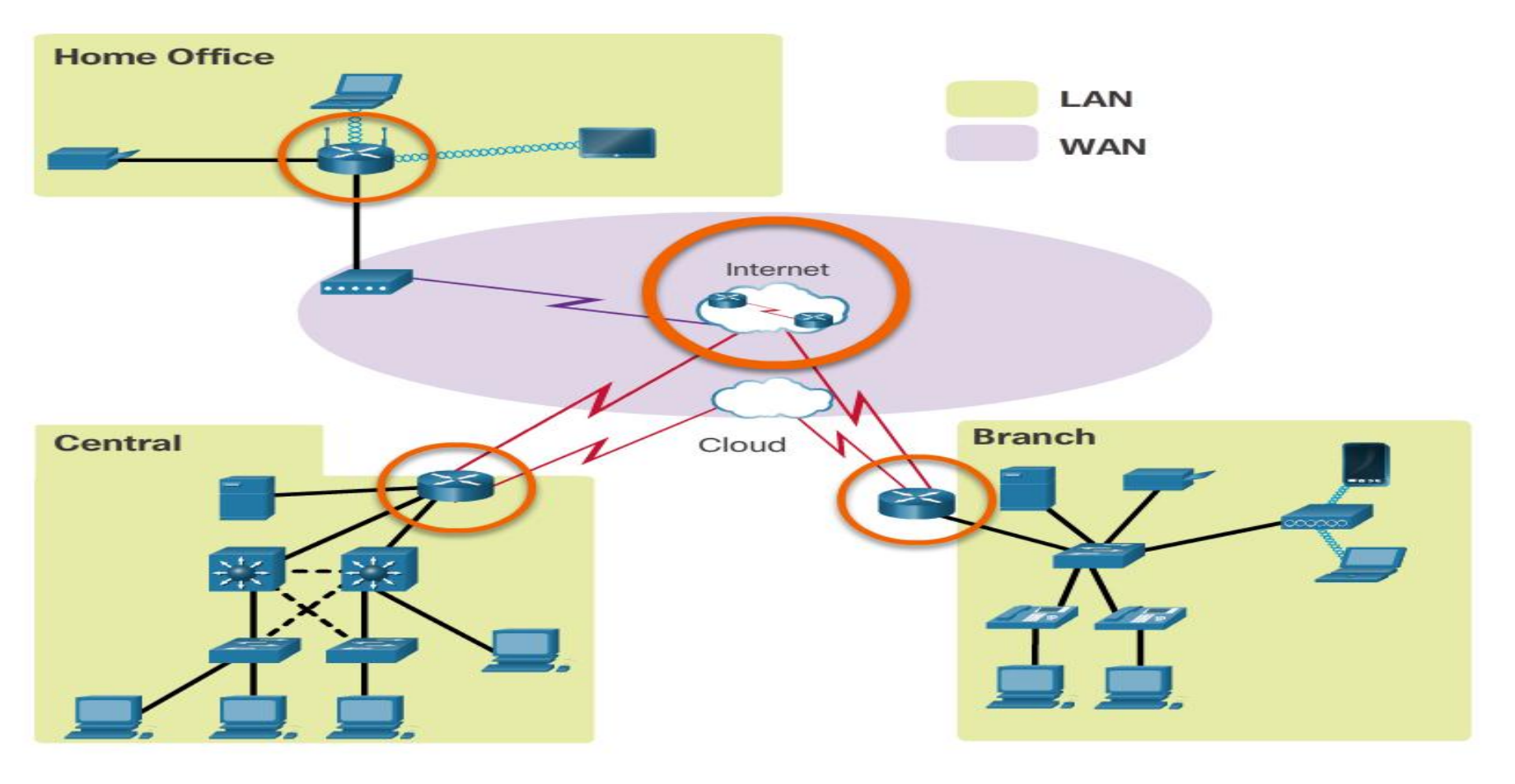

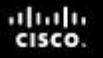

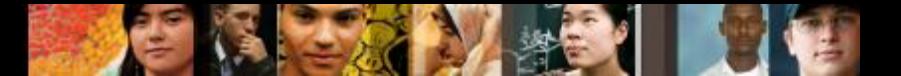

## **Router Functions Routers are Computers**

Routers are specialized computers containing the following required components to operate:

- Central processing unit (CPU)
- Operating system (OS) Routers use Cisco IOS
- Memory and storage (RAM, ROM, NVRAM, Flash, hard drive)

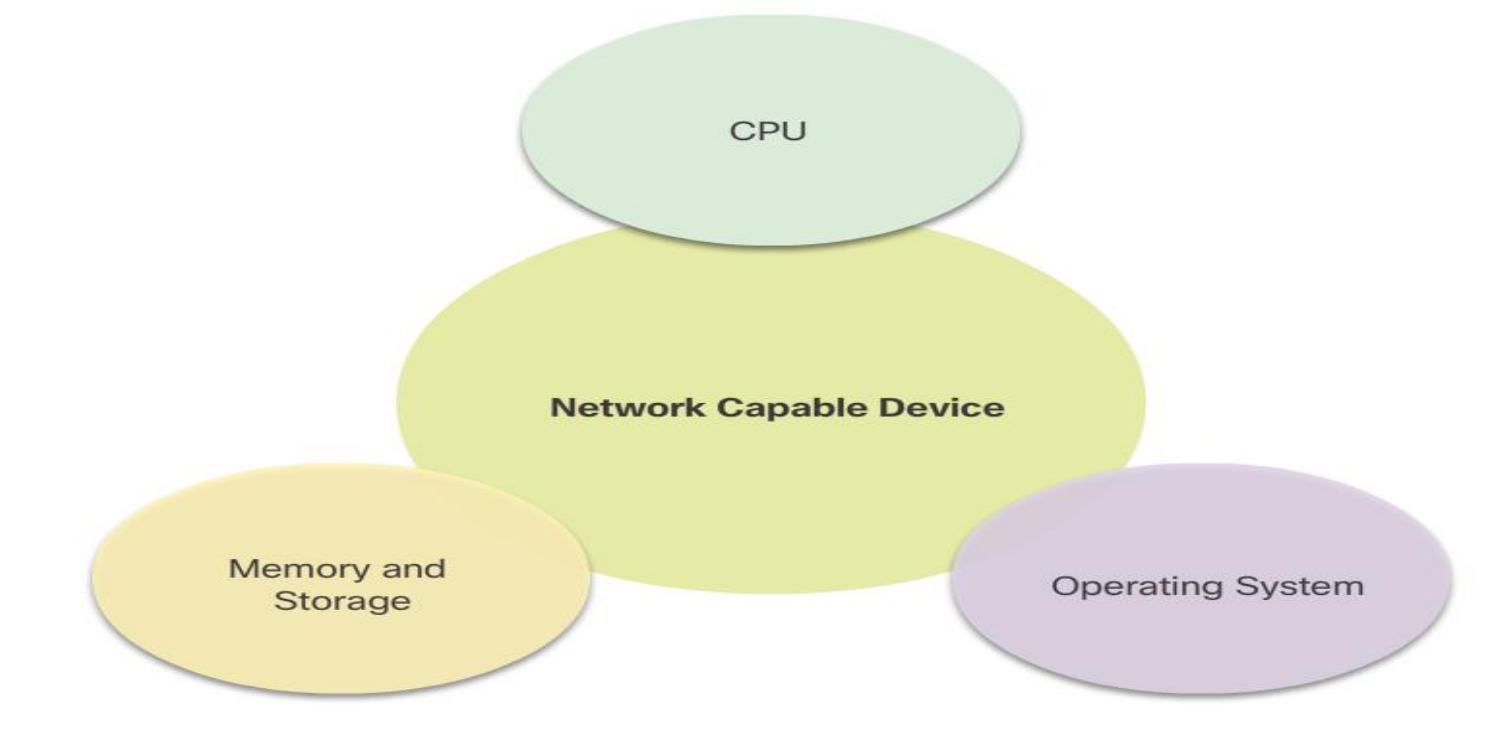

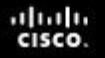

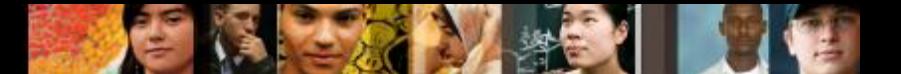

## **Router Functions Routers are Computers (cont.)**

Routers use specialized ports and network interface cards to interconnect to other networks.

**Back Panel of a Router** 

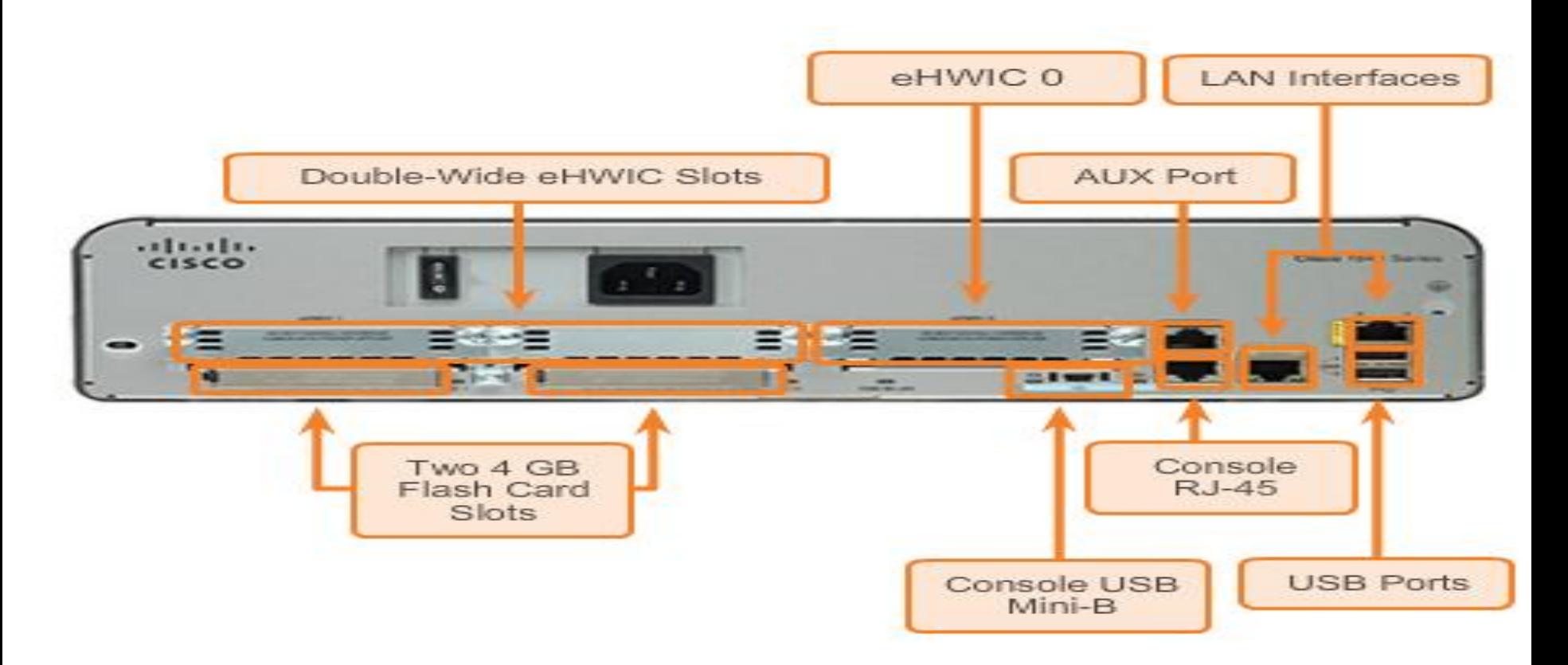

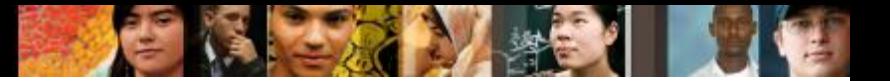

## **Router Functions Routers are Computers**

#### **Router Memory**

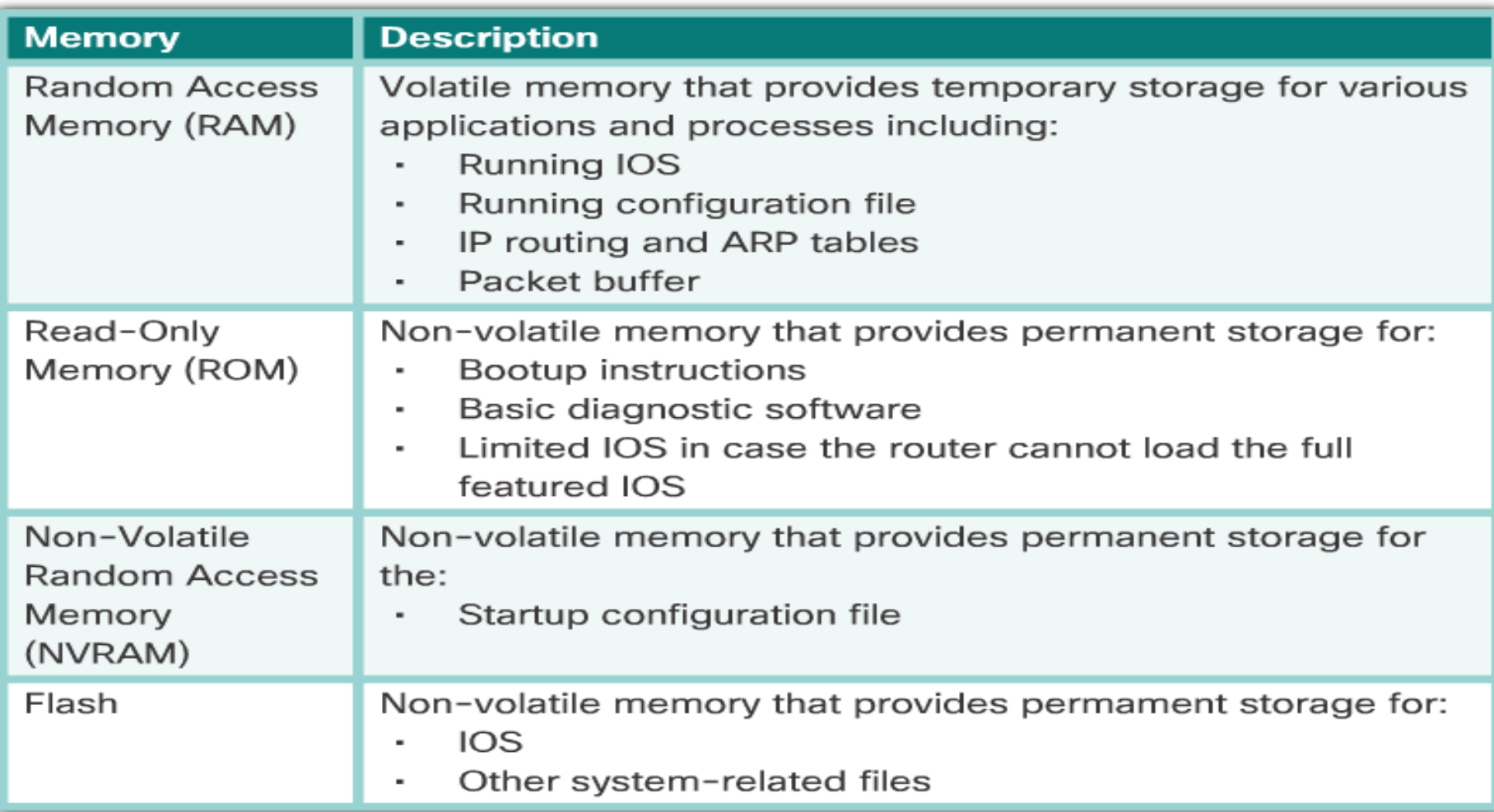

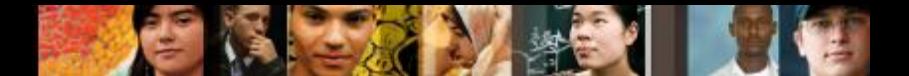

#### **Router Functions Routers Interconnect Networks**

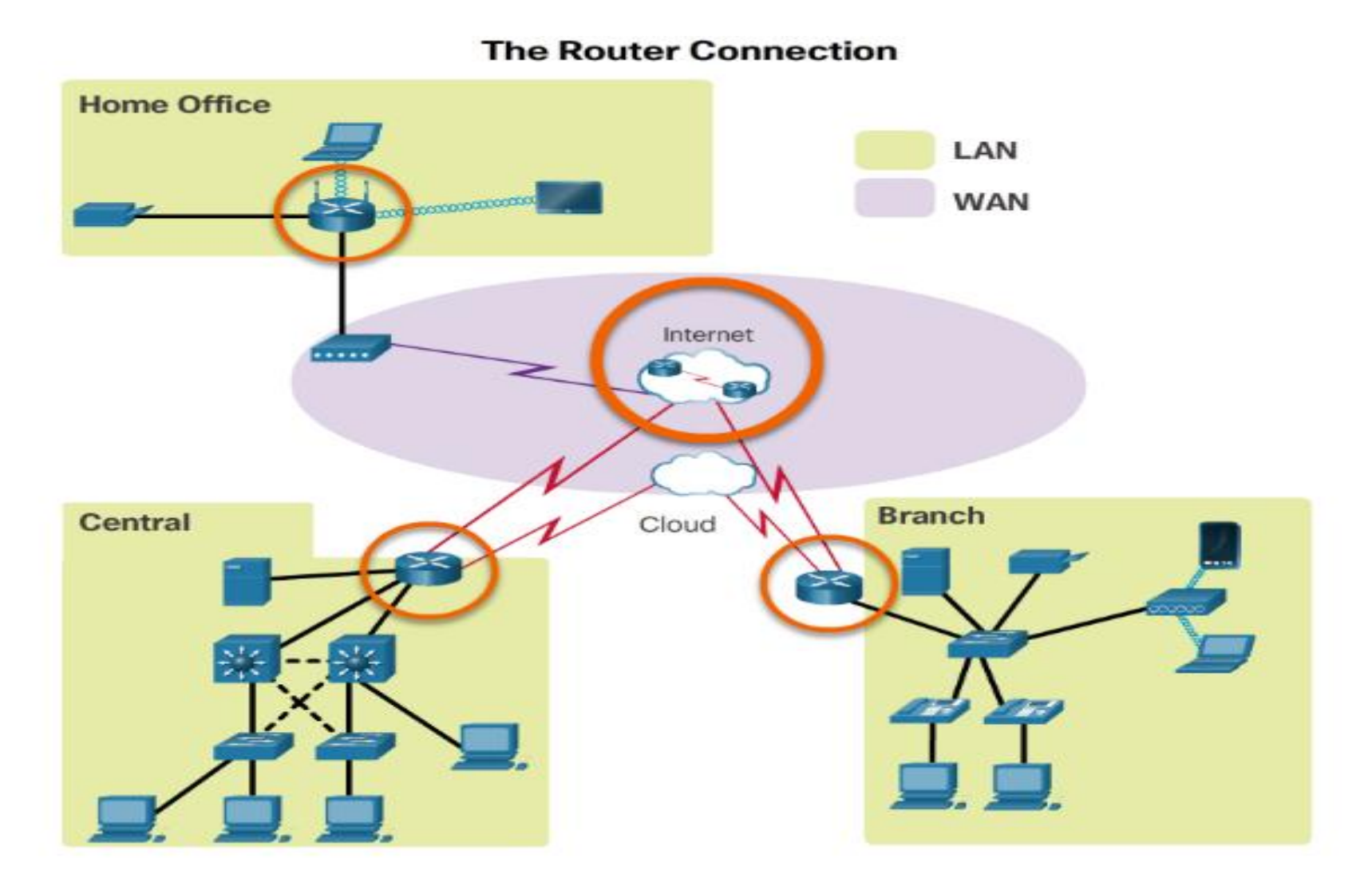

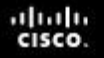

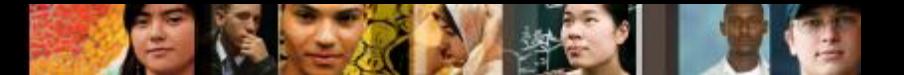

#### **Router Functions Routers Choose Best Paths**

- Routers use static routes and dynamic routing protocols to learn about remote networks and build their routing tables.
- Routers use routing tables to determine the best path to send packets.
- Routers encapsulate the packet and forward it to the interface indicated in routing table.

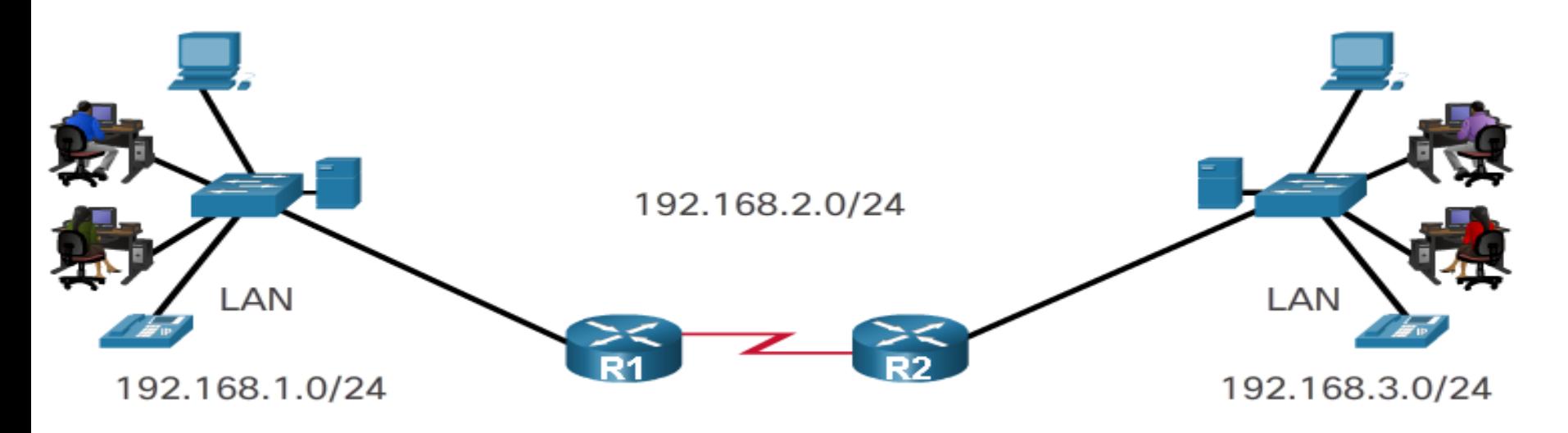

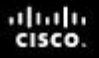

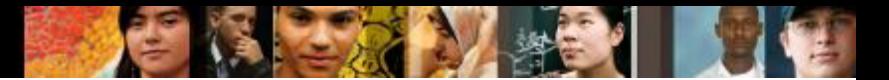

## **Router Functions Packet Forwarding Methods**

- **Process switching** An older packet forwarding mechanism still available for Cisco routers.
- **Fast switching** A common packet forwarding mechanism which uses a fast-switching cache to store next hop information.
- **Cisco Express Forwarding (CEF)** – The most recent, fastest, and preferred Cisco IOS packet-forwarding mechanism.

**Cisco Express Forwarding** 

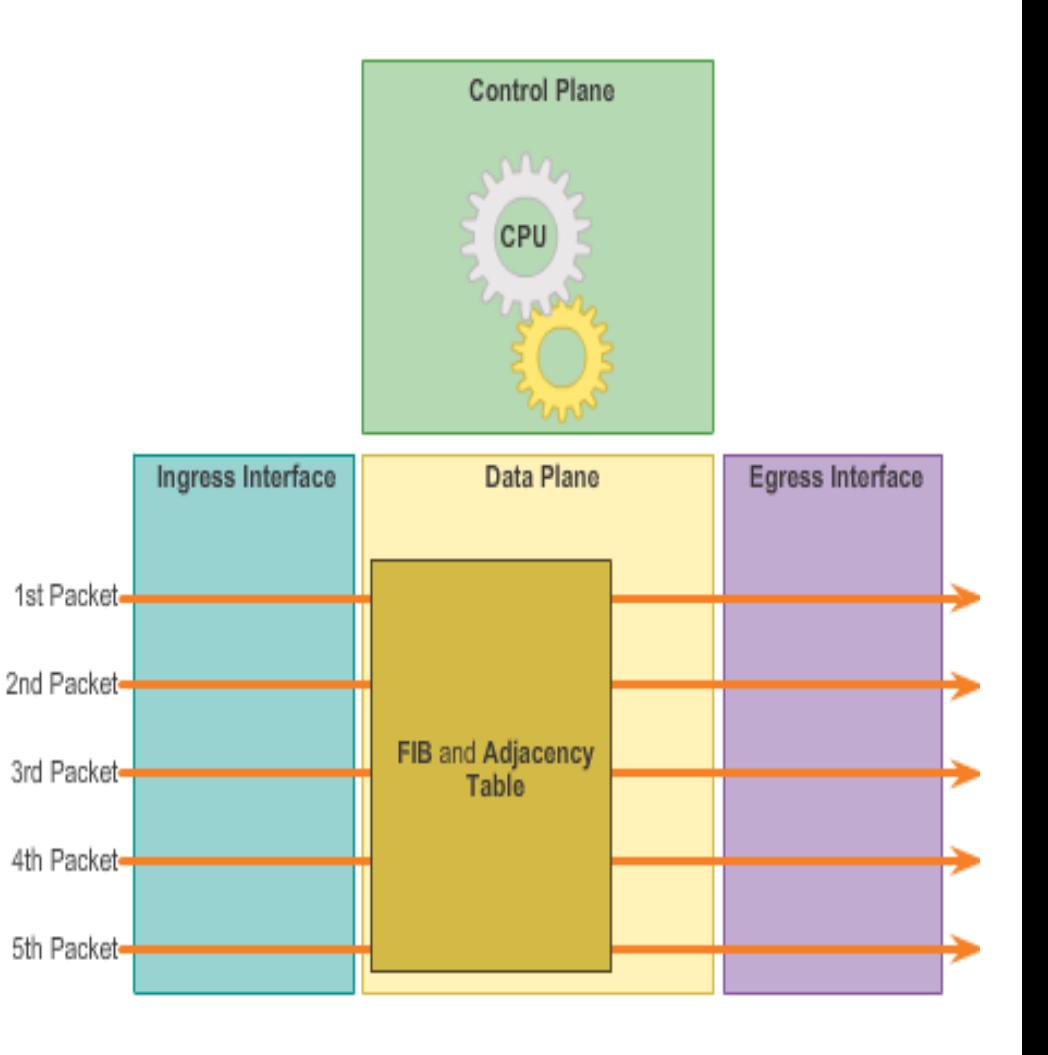

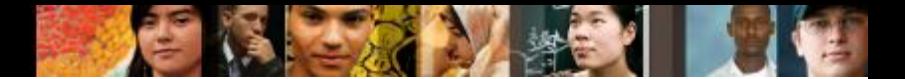

#### **Connect Devices Connect to a Network**

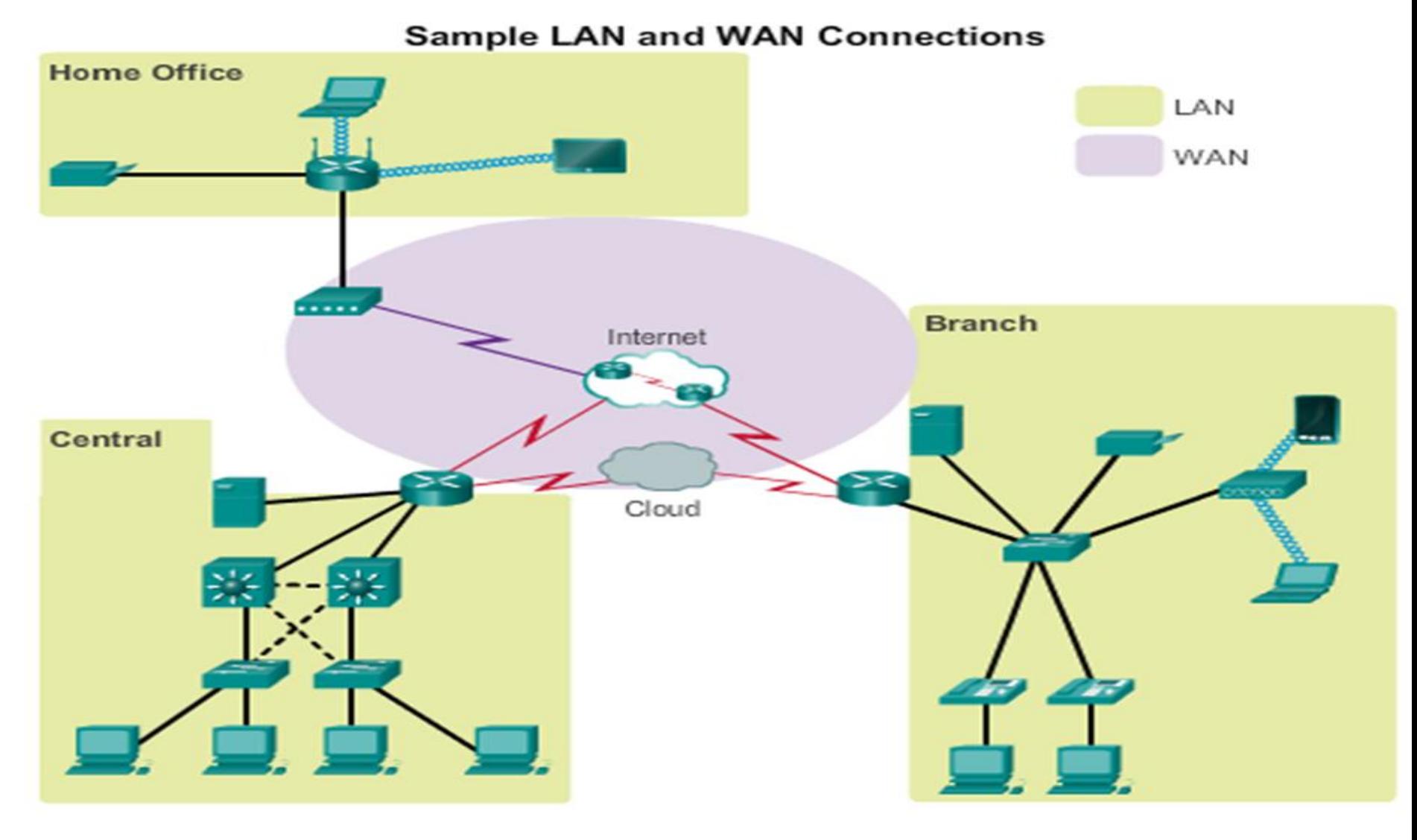

## **Connect Devices Default Gateways**

 To enable network access devices, must be configured with the following IP address information:

**IP address** - Identifies a unique host on a local network.

**Subnet mask** - Identifies the host's

network subnet.

Presentation UNICLE CISCO Systems, Inc. All rights reserved. Cisco Confidential Cisco Confidential 14 **Default gateway** - Identifies the router a packet is sent to when the destination is not on the same local network subnet.

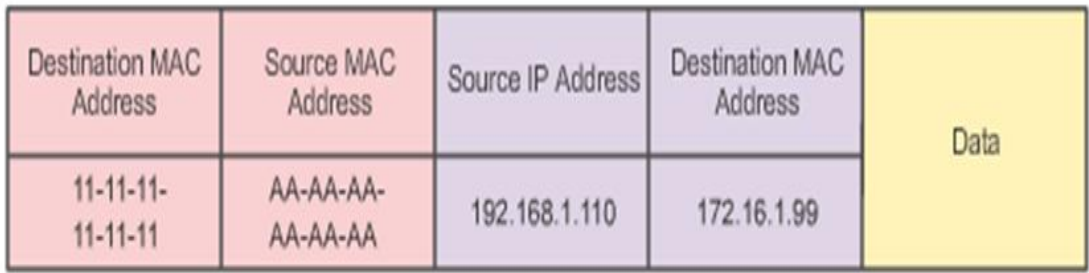

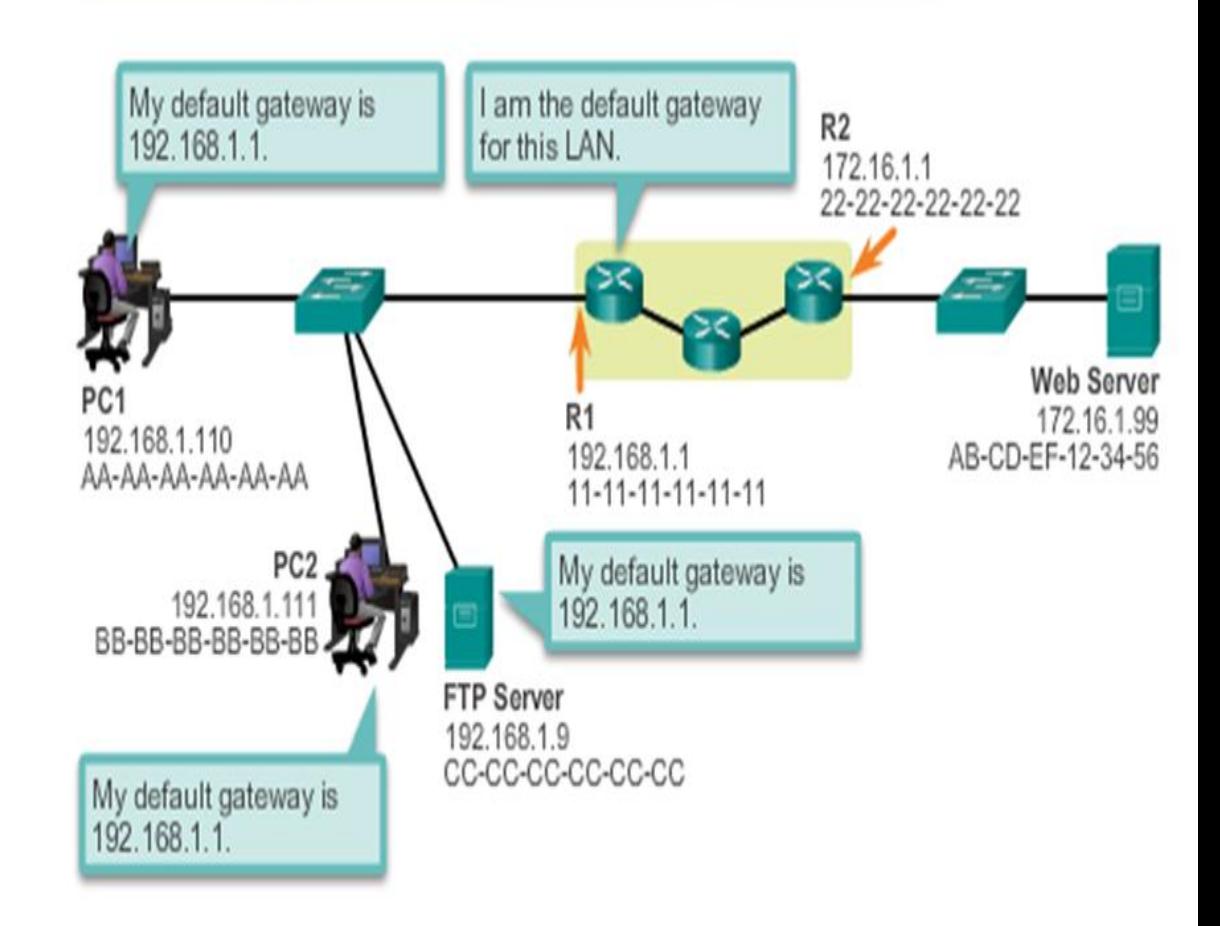

**Connect Devices** 

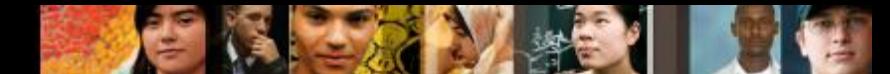

# **Document Network Addressing**

Network documentation should include at least the following in a topology diagram and addressing table:

- **Device names**
- **Interfaces**
- IP addresses and

subnet masks

**Default gateways** 

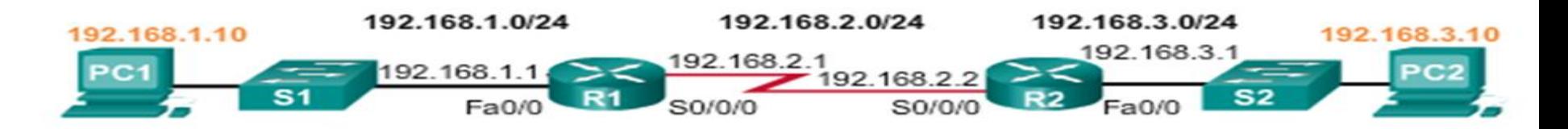

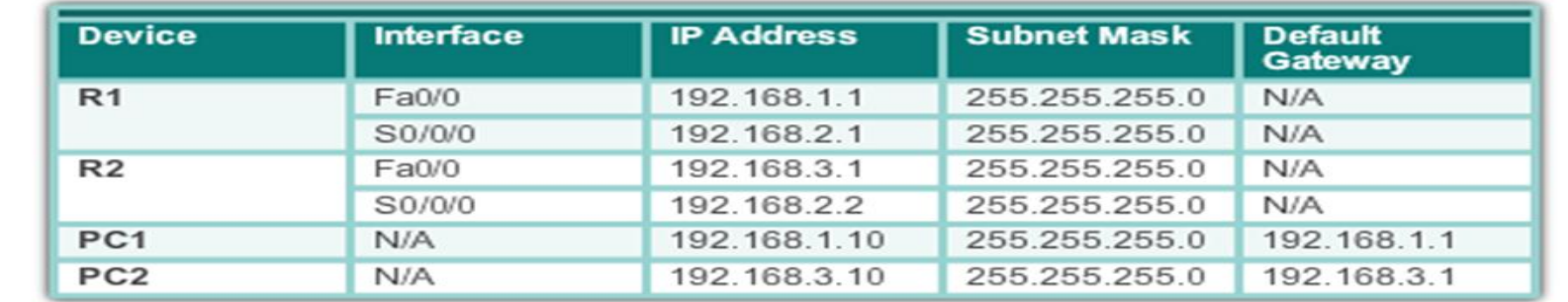

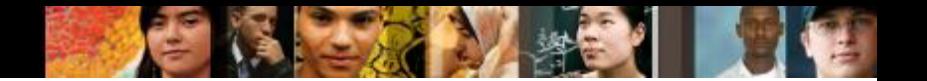

# **Enable IP on a Host**

**Statically Assigned IP address** – The host is manually assigned an IP address, subnet mask and default gateway. A DNS server IP address can also be assigned.

- Used to identify specific network resources such as network servers and printers.
- Can be used in very small networks with few hosts.

**Dynamically Assigned IP Address** – IP Address information is dynamically assigned by a server using Dynamic Host Configuration Protocol (DHCP).

- Most hosts acquire their IP address information through DHCP.
- DHCP services can be provided by Cisco routers.

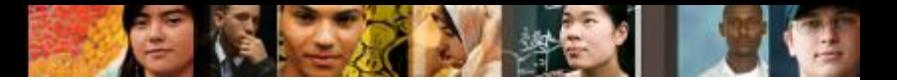

#### **Connect Devices Enable IP on a Host**

**Statically Assigning an IP Address** 

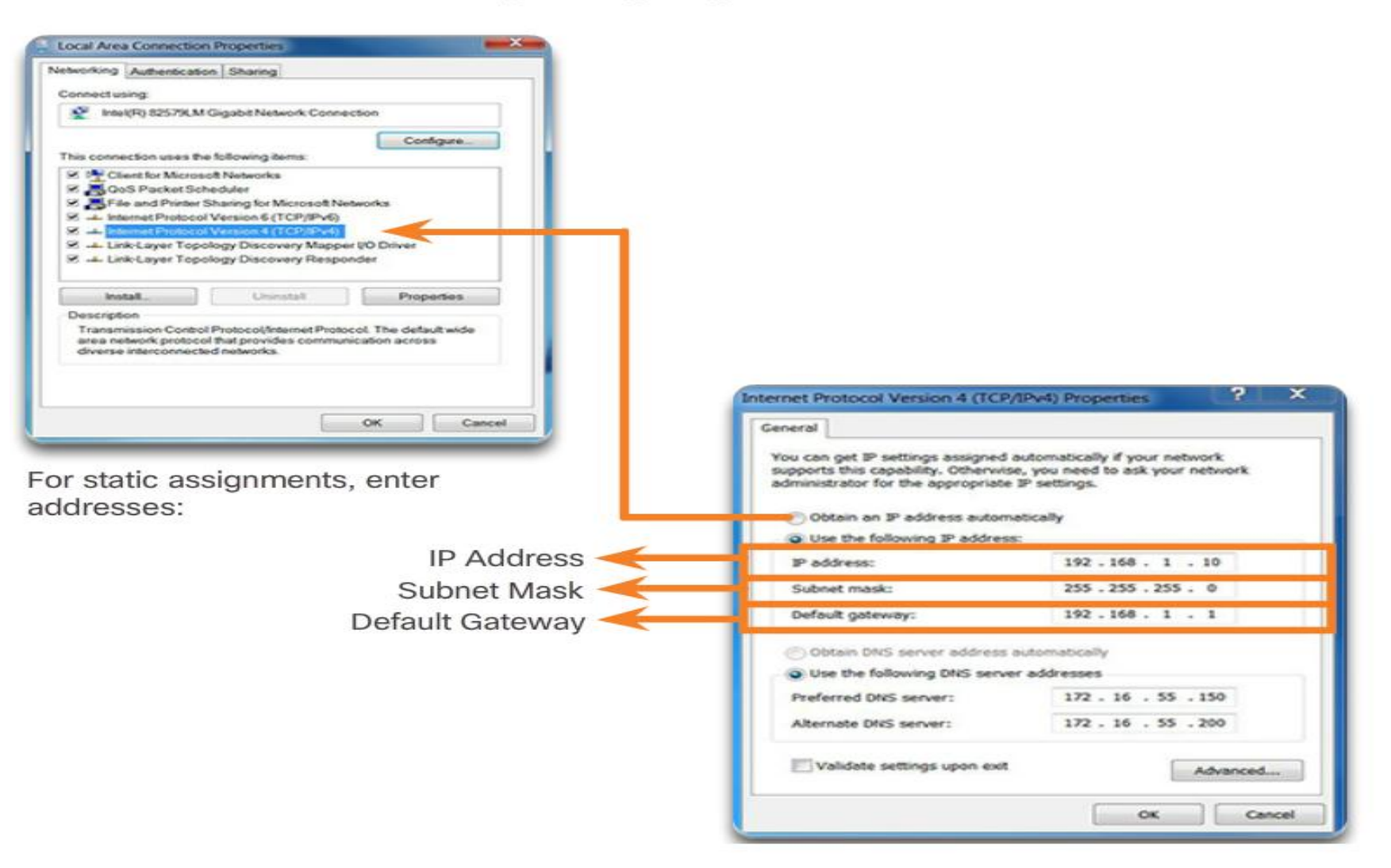

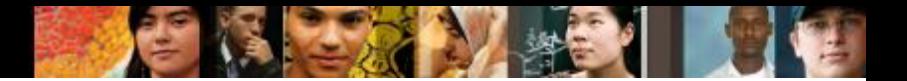

## **Connect Devices Enable IP on a Host**

#### **Dynamically Assigning an IP Address**

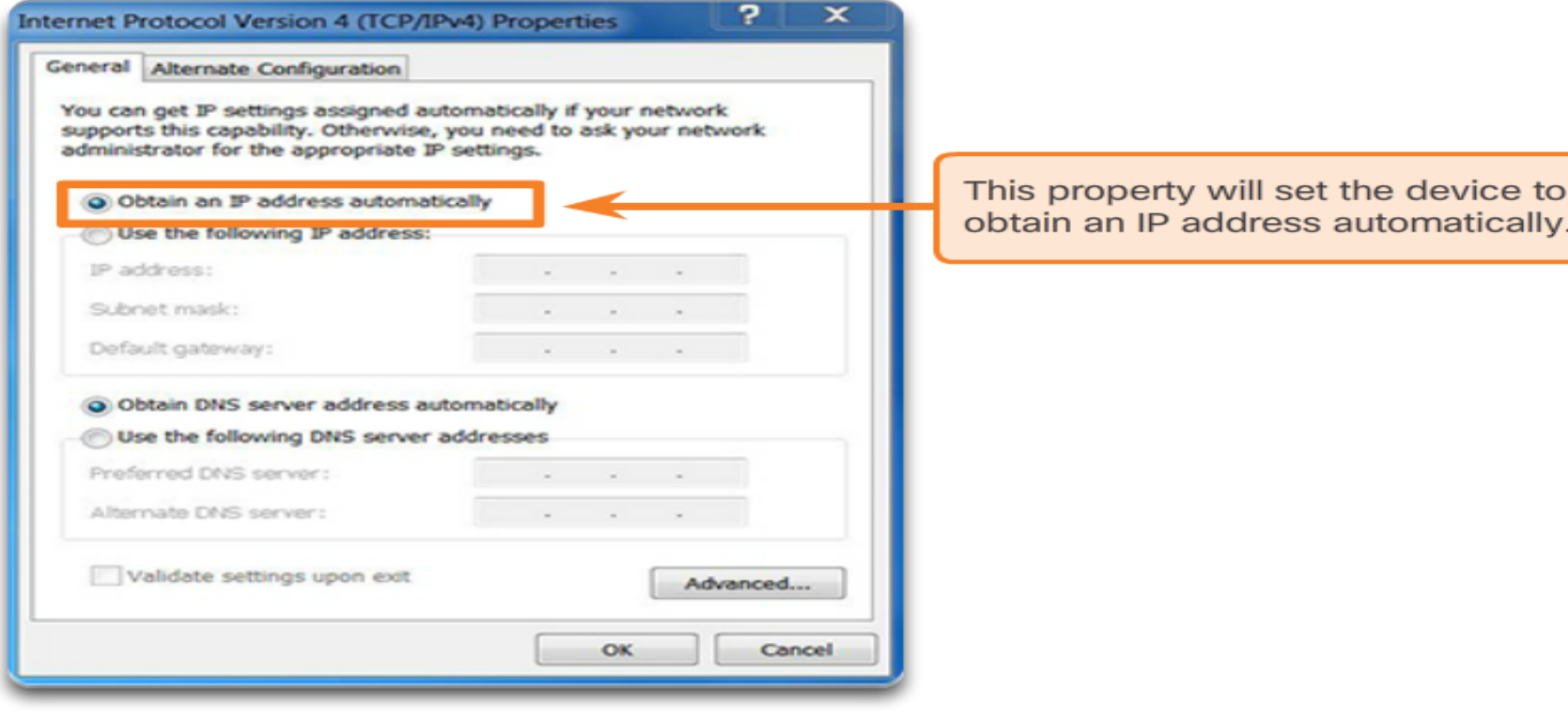

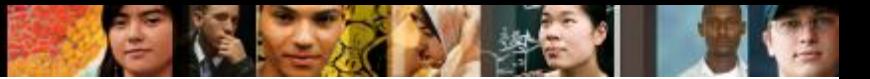

### **Connect devices Device LEDs**

#### CISCO 1941 LEDs

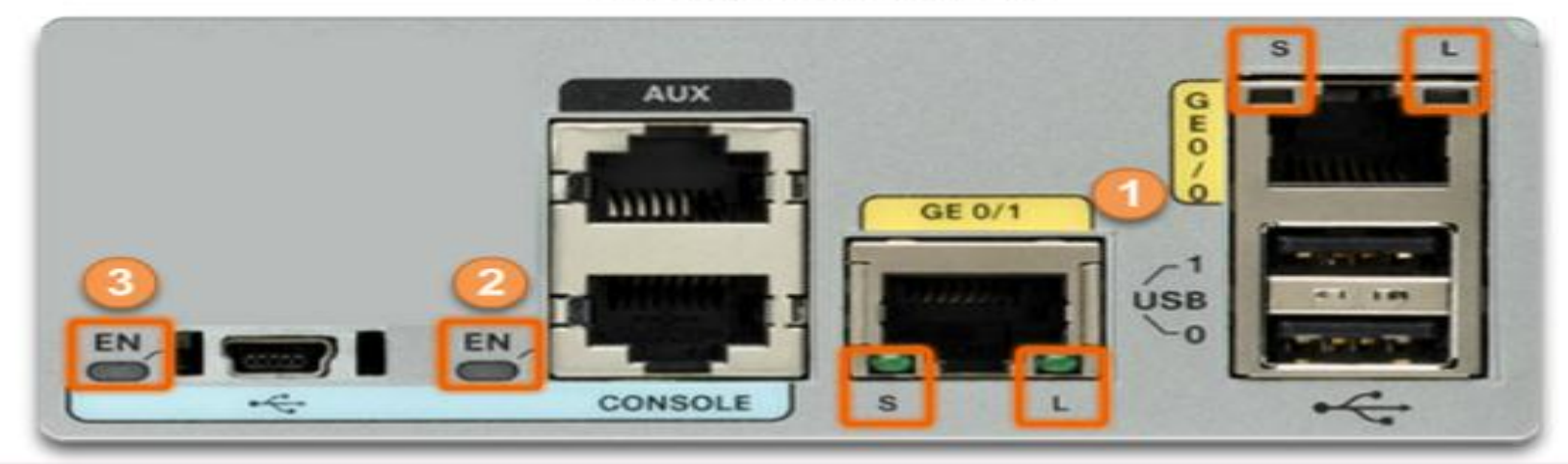

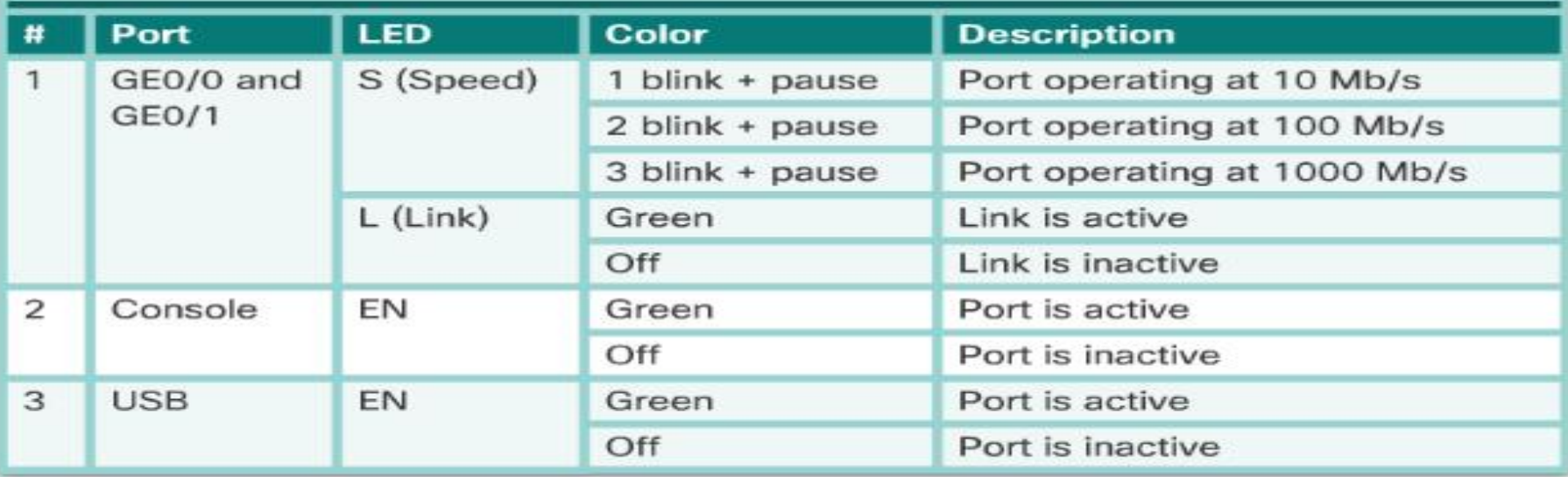

#### $22.1$

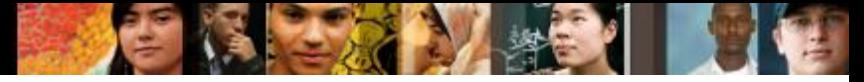

#### **Connect Devices Console Access**

#### **Console Connection Requirements**

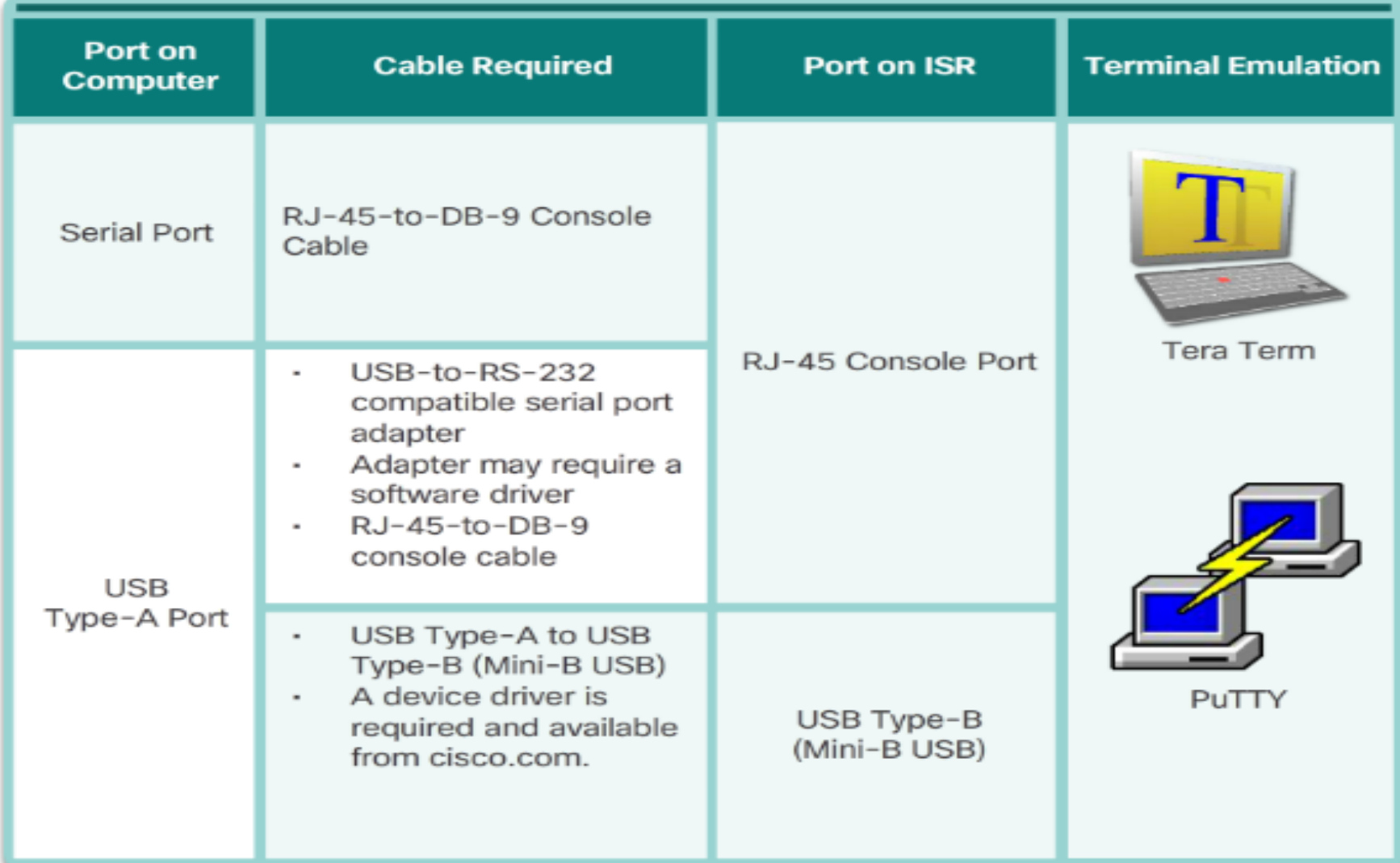

## **Connect Devices Enable IP on a Switch**

- Network infrastructure devices require IP addresses to enable remote management.
- On a switch, the management IP address is assigned on a virtual interface called a switched virtual interface (SVI)

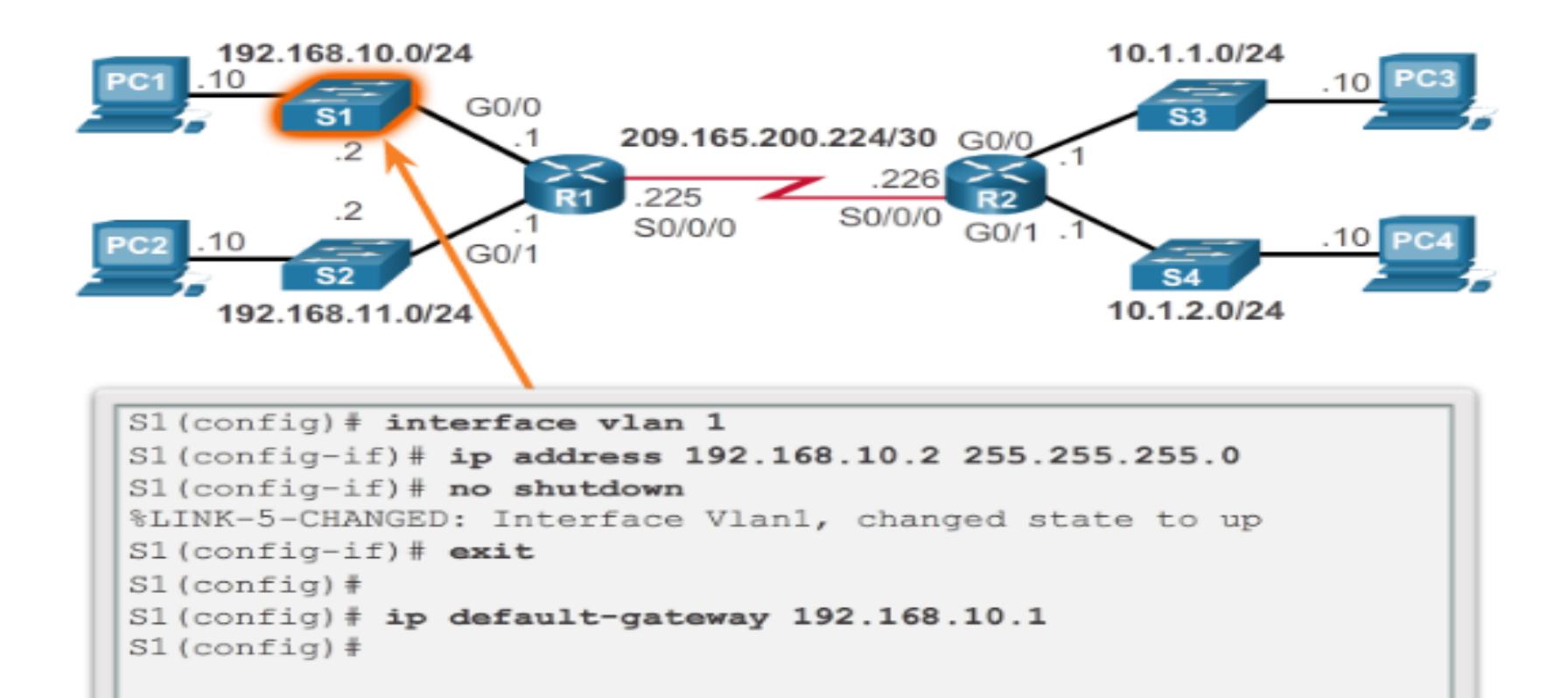

Presentation\_ID © 2008 Cisco Systems, Inc. All rights reserved. Cisco Confidential 21

## **Configure Router Basic Settings**

#### **Name the device –**

Distinguishes it from other routers

- **Secure management access –** Secures privileged EXEC, user EXEC, and Telnet access, and encrypts passwords .
- **Configure a banner –** Provides legal notification of unauthorized access.

## **Save the Configuration**

**Secure Management Access** 

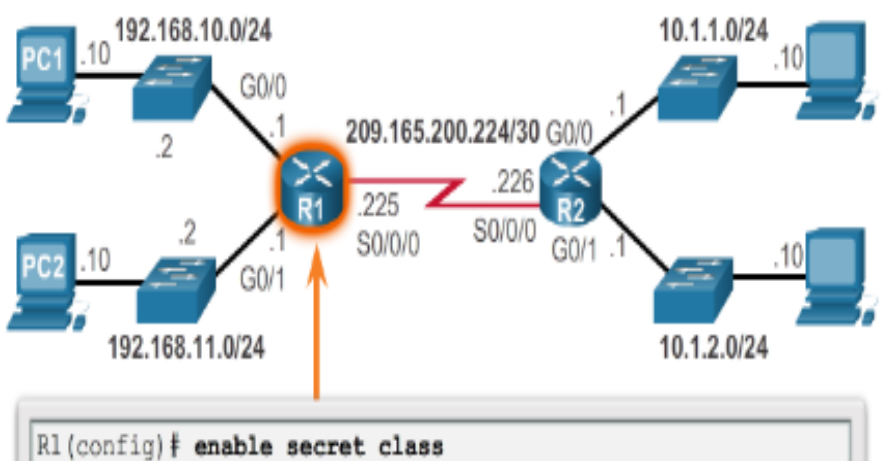

 $RI(config)$ #  $R1$ (config) # line console 0 R1(config-line)# password cisco R1(config-line)# login R1(config-line)# exit R1(config)#  $RI$ (config)  $\frac{1}{2}$  line vty 0 4 R1(config-line)# password cisco R1(config-line)# login R1(config-line)# exit R1(config)# R1(config)# service password-encryption  $RI(config)$ #

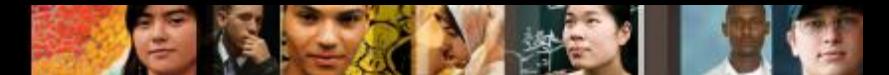

# **Configure an IPv4 Router Interface**

- To be available, a router interface must be:
- Configured with an address and subnet mask.
- Activated using **no shutdown** command. By default LAN and WAN interfaces are not activated.
- Configured with the clock rate command on the Serial cable end labeled DCE.
- Optional description can be included.

Configure the G0/0 Interface

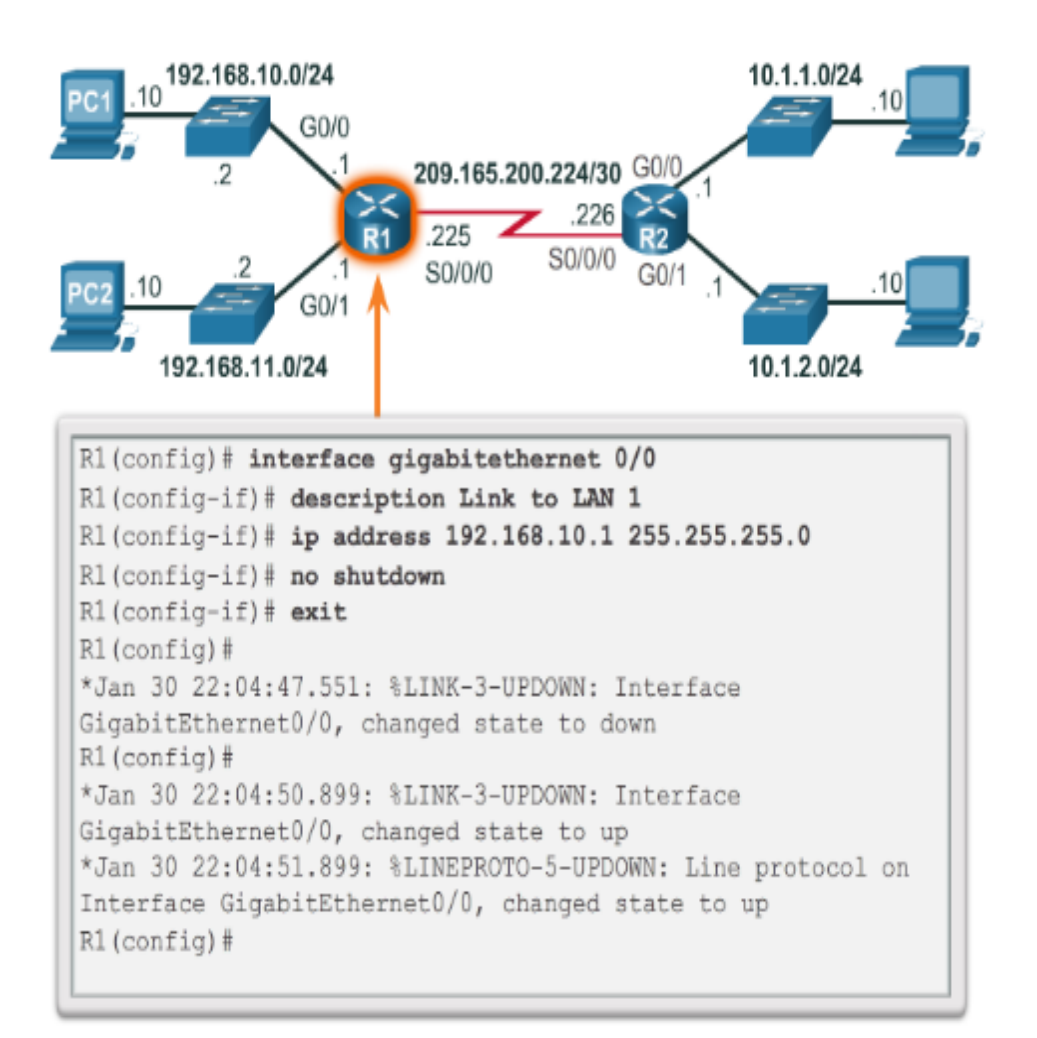

# **Configure an IPv6 Router Interface**

Configure interface with IPv6 address and subnet mask:

- Use the **ipv6 address** ipv6-address/ipv6-length [link-local | eui-64]interface configuration command.
- Activate using the **no shutdown** command.

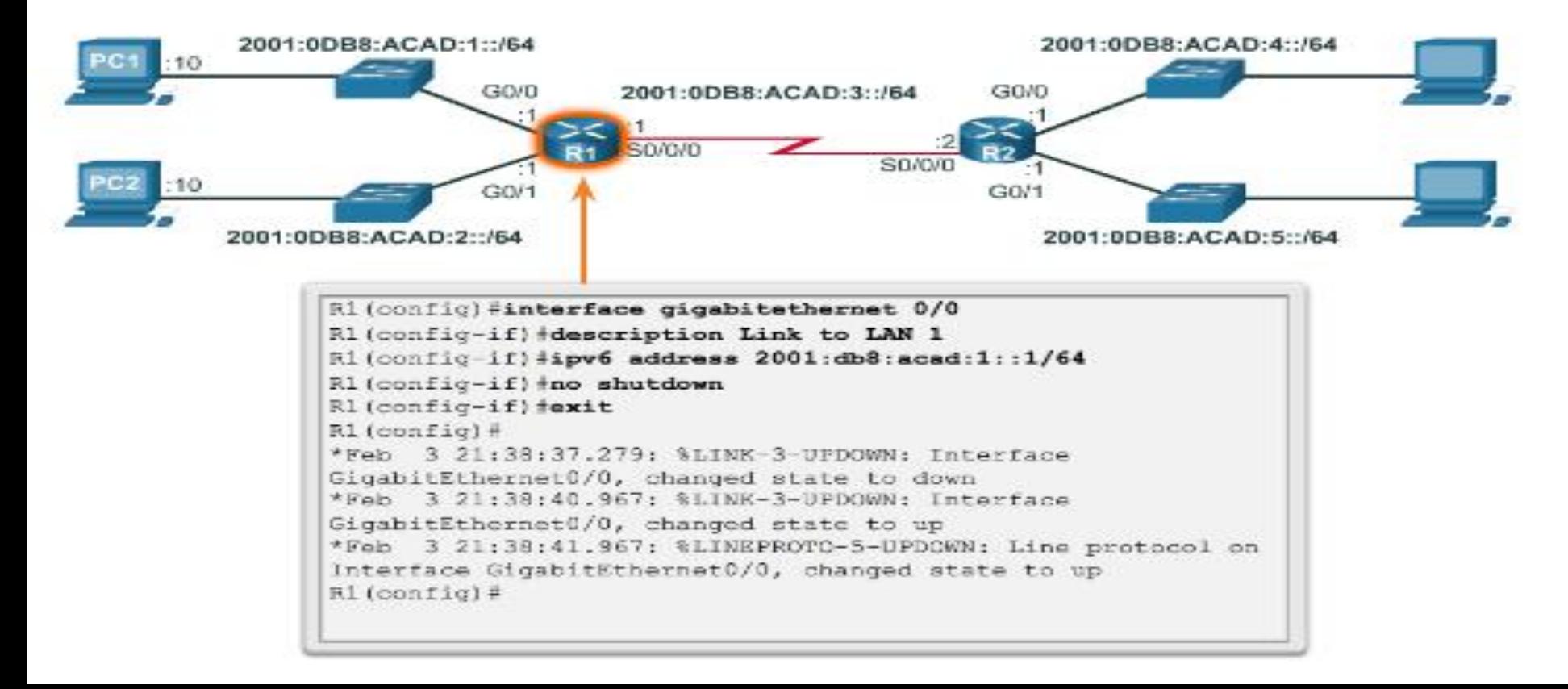

Configure the R1 G0/0 Interface

# **Configure an IPv6 Router Interface (cont.)**

## **IPv6 interfaces can support more than one address**:

- Configure a specified global unicast **ipv6address** ipv6 address /ipv6-length
- Configure a global IPv6 address with an interface identifier (ID) in the low-order 64 bits - **ipv6address** ipv6-address /ipv6 *length* eui-64
- Configure a link-local address **ipv6address** ipv6-address /ipv6 length link-local

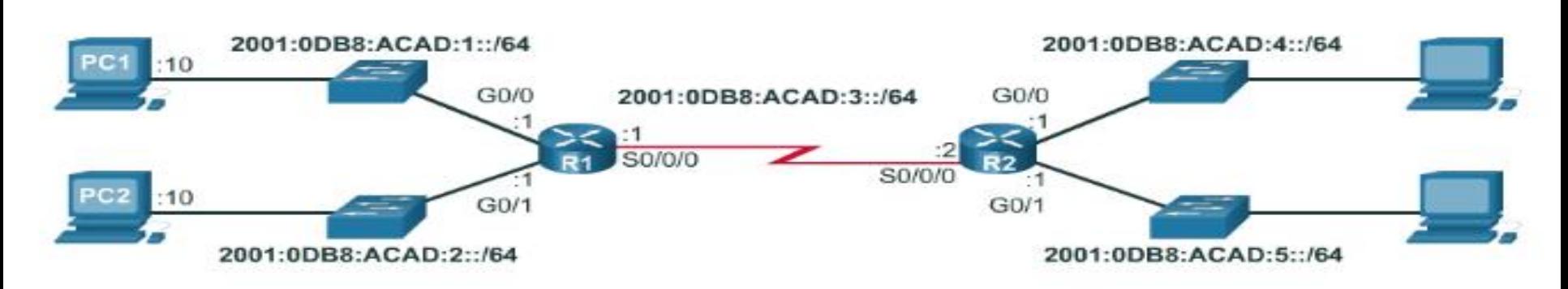

**IPv6 Topology** 

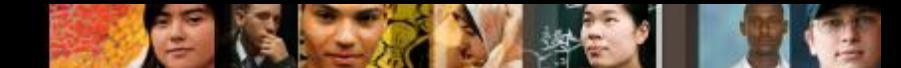

# **Configure an IPv4 Loopback Interface**

#### **A loopback interface is a logical interface that is internal to the router**:

- If is not assigned to a physical port, it is considered a software interface that is automatically in an UP state.
- A loopback interface is useful for testing.
- It is important in the OSPF routing process.

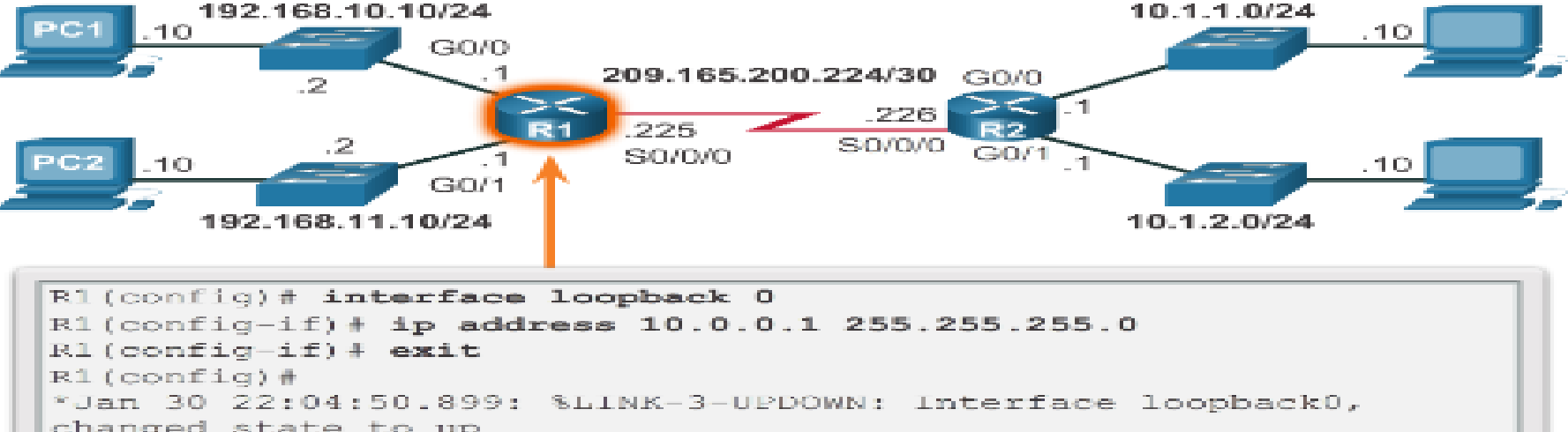

**Configure the Loopback0 Interface** 

changed state to up \*Jan 30 22:04:51.899: %LINEPROTO-5-UPDOWN: Line protocol on Interface loopback0, changed state to up

## **Verify Connectivity of Directly Connected Networks Verify Interface Settings**

Show commands are used to verify operation and configuration of interface:

- **show ip interfaces brief**
- **show ip route**
- **show running-config**

Show commands that are used to gather more detailed interface information:

- **show interfaces**
- **show ip interfaces**

altalte **CISCO** 

#### **Display Interface Summaries**

209.165.200.224/30 GO/

IP-Address

192.168.10.1

192.168.11.1

unassigned

 $G0/1$ 

209.165.200.225 YES manual up

S0/0/0

192.168.10.0/24

192.168.11.0/24

Interface

Seria10/0/0

Serial0/0/1

R1#

GigabitEthernet0/0

GigabitEthernet0/1

R1# show ip interface brief

Embedded-Service-Engine0/0 unassigned

ш

10.1.1.0/24

10.1.2.0/24

OK? Method Status

YES manual up

YES manual up

YES unset administ

YES unset administ

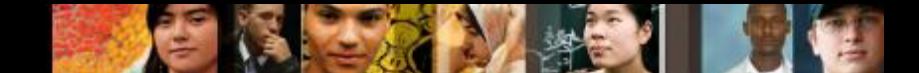

## **Verify Connectivity of Directly Connected Networks Verify Interface Settings (cont.)**

#### Verify the Routing Table

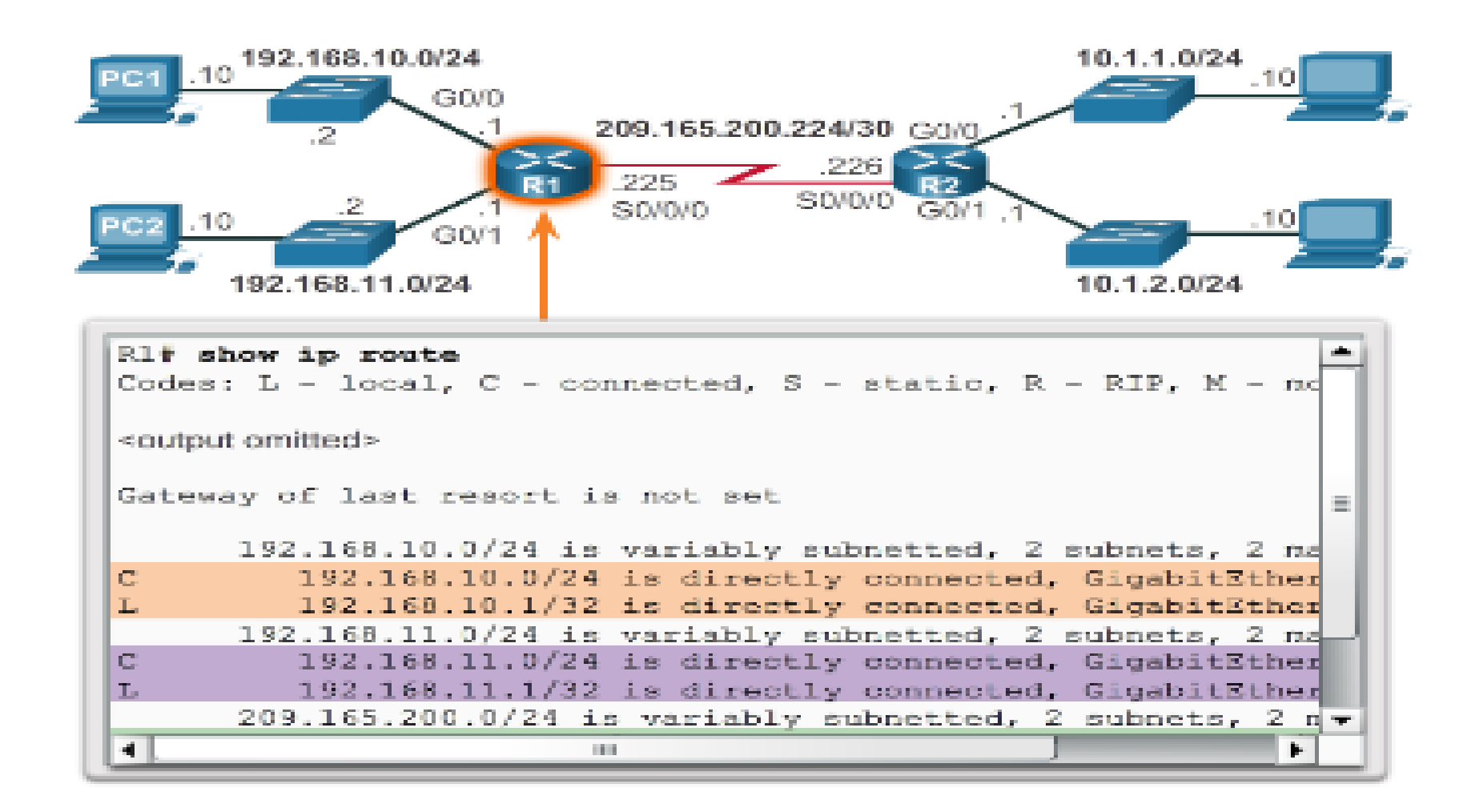

Presentation\_ID © 2008 Cisco Systems, Inc. All rights reserved. Cisco Confidential 28

# **Verify IPv6 Interface Settings**

#### **Common commands to verify the IPv6 interface configuration:**

- **show ipv6 interface brief -** displays a summary for each of the interfaces.
- **show ipv6 interface gigabitethernet 0/0 -** displays the interface status and all the IPv6 addresses for this interface.
- **Show ipv6 route -** verifies that IPv6 networks and specific IPv6 interface addresses have been installed in the IPv6 routing table.

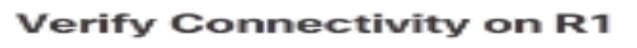

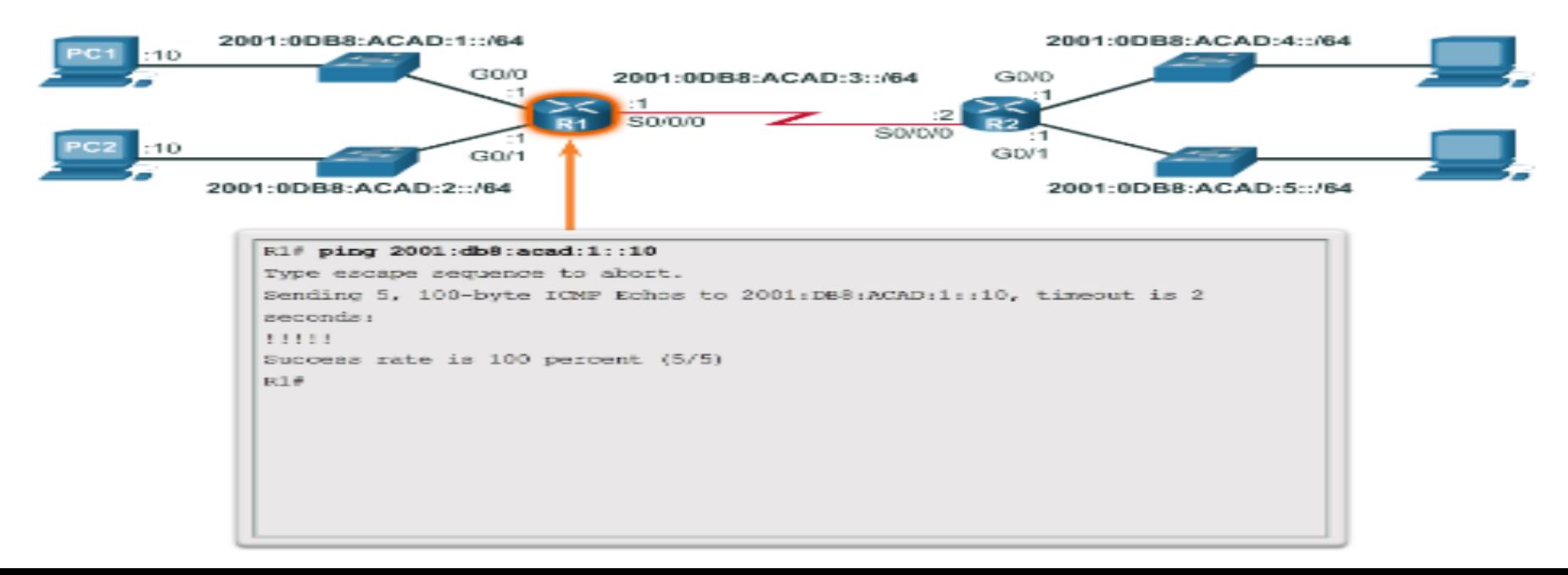

**Vigth: Connectivity of Directly Connected Networks** 

# **Filter Show Command Output**

Show command output can be managed using the following command and filters:

- Use the **terminal length** *number* command to specify the number of lines to be displayed.
- To filter specific output of commands use the **(|)pipe character** after show command. Parameters that can be used after pipe include:
	- **section, include, exclude, begin**

**Filtering Show Commands** 

Rl# show running-config | section line vty line vty 0 4 password 7 030752180500 login transport input all  $R1#$ 

**Filtering Show Commands** 

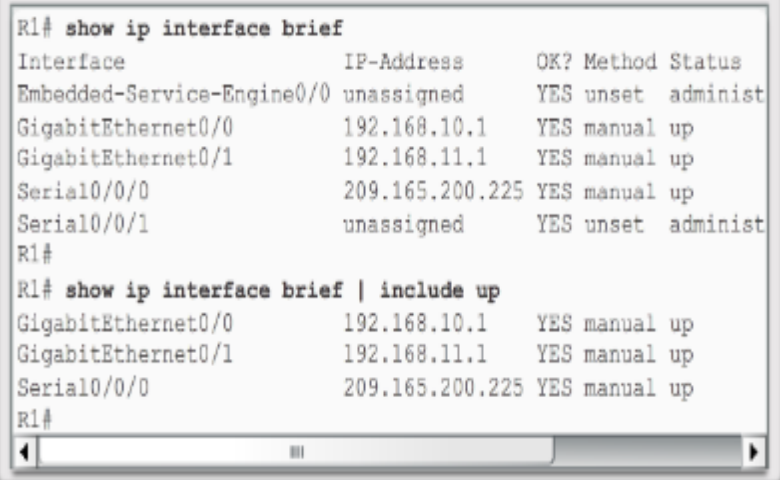

# **Command History Feature**

The command history feature temporarily stores a list of executed commands for access:

- To recall commands press **Ctrl+P** or the **UP Arrow**.
- To return to more recent commands press **Ctrl+N** or the **Down Arrow**.
- By default, command history is enabled and the system captures the last 10 commands in the buffer. Use the **show history** privileged EXEC command to display the buffer contents.
- Use the **terminal history size** user EXEC command to increase or decrease size of the buffer.

```
R1# terminal history size 200
R1#
R1# show history
  show ip interface brief
  show interface g0/0
  show ip interface q0/1show ip route
  show ip route 209.165.200.224
  show running-config interface s0/0/0
  terminal history size 200
  show history
R14
```